# **ELEMENT3™** H F A I T H

## **Element 3 Health Program FAQs**

#### *Setup and Login*

- **● Can we add additional leaders/people to my club's profile?**
	- Yes! Please scroll to the bottom of the MY CLUB page to the **"Additional Club Leaders"** section and click **"Add a Leader"**.
- **● I was added as an additional club leader, what do I do next?**
	- Please check your email for the invitation to the site. It will prompt you to create a short profile and automatically grant you access to the club's homepage.
- **● I was added as an additional club leader but cannot get to the club's homepage?**
	- $\circ$  If your email address is already connected to another club, your login will default to that club's profile. This can be solved by using a different email address or creating an email alias. Don't hesitate to give us a call if you need help with this step!

#### **● Can I change the photo for my club/events?**

- Not at this time. But we are working on the feature!
- **● I am not receiving the email notifications**
	- $\circ$  If you are not receiving the email notifications, please confirm the email address in your profile is correct and double-check your junk/spam folder. Do not hesitate to send our team a note at [ClubHelp@element3health.com](mailto:ClubHelp@element3health.com) if these steps are not successful.
- **● How can I receive help?**
	- Our dedicated Club Service team can be reached at either (844) 974-0493 or via email at [ClubHelp@element3health.com](mailto:ClubHelp@element3health.com)

#### *Event Calendars*

- **● How can I upload events to my club's calendar?**
	- **Option 1 (One event at a time)**: Click on the **"Add A Single Event"** button on your club's home page and you will be prompted through the steps to create a one time event. Multiple Event Upload
	- **Option 2 (Multiple events at once):** Click on the "Upload Multiple Events" button on your club's home page for directions and an Excel template.

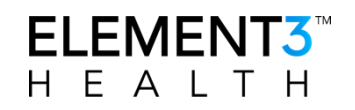

○ **Option 3 (Send your data to us!):** We are here to help! Feel free to send your event information (in any format) to our dedicated team at [ClubHelp@element3health.com](mailto:ClubHelp@element3health.com) and we can take care of the upload for you.

#### **● When do I use the paid event feature?**

- $\circ$  Any event that requires a member to pay out of pocket to participate in the event should be flagged as "paid" (Examples include events that require access to facilities, parks, have special speakers fees, etc).
- **● How can I make changes or cancel an event?**
	- You may change the event details by clicking on **"Event Details"** under your club profile page. You will then click **"Edit Event"** to update the details or **"Cancel Event"** to cancel the event.
- **● Why cannot see my events?**
	- $\circ$  If the event is in the future but not in the upcoming week(s), the event(s) are still listed but can be accessed by clicking the arrow at the bottom of **"Upcoming Events".**

#### *Member Attendance/RSVPs*

- **● Do I have to track attendance for E3H Members?**
	- $\circ$  The platform automatically tracks member attendance to any self-quided events.
	- Please do check off members' attendance on the event page for any group activities.
- **● How do I add participants who came to the event but not RSVP ahead of time?**
	- The "Attendance" button on your club's profile past events list enables you to add any event participants retroactively.

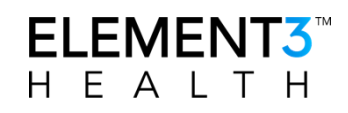

### *AVA Specifics*

- **● Can we add traditional events?**
	- Yes, absolutely!
- **● Is it okay to upload events for YRE/Seasonal events myself?**
	- Already done! SE and YRE have been uploaded to your profile.
- **● SE and YREs are available at any time, why do they appear to be scheduled for set time slots?**
	- This event platform is designed as a calendar and requires specific time frames to be set for each event. However, all SE and YRE events are flagged as "self-guided" and inform the members of flexible time available for each walk.
- **● Can I make changes to YREs/SEs that have been scheduled for my club?**
	- We encourage you to correct any of the following fields in the pre-scheduled YREs/SEs:
		- Event Leader's information
		- Start Box location
		- Cancellations
	- Please do not make adjustments to the event's start date/time **unless** it is outside of recommended participation hours.
	- Please reach out to [ClubHelp@element3health.com](mailto:ClubHelp@element3health.com) if you need to update more than one event at once. We can help you do a mass update!
- **● What about a social or separate event before a group event?**
	- Yes! We encourage adding social events to your calendar.
- **● How can we differentiate our group walks that are the same route as a YRE?**
	- $\circ$  As you create a new event, please check the "Group Activity" flag and also add "Group Walk" to the event title.
- **● What about OSB Start Boxes/Remote Start?**
	- At the moment, only events with Physical Start Boxes are included in the program.